## **همتایابی تجاری چیست؟**

در تعریفی ساده از طریق این برنامه بازدیدکنندگان میتوانند قرارمالقاتی در روز و ساعت معین برای غرفهگذار مورد نظر خود ارسال نمایند. غرفهگذاران نیز پس از بررسی برنامه خود این قرار مالقات را تایید و یا زمان مناسب دیگری را برای بازدیدکننده تعیین مینمایند.

## **ایجاد حساب کاربری برای بازدیدکنندگان و استفاده از برنامه همتایابی تجاری**

-1 وارد سایت شده و برروی ورود به حساب کاربری کلیک نمائید. سپس گزینه ایجاد حساب کاربری را انتخاب نمائید.

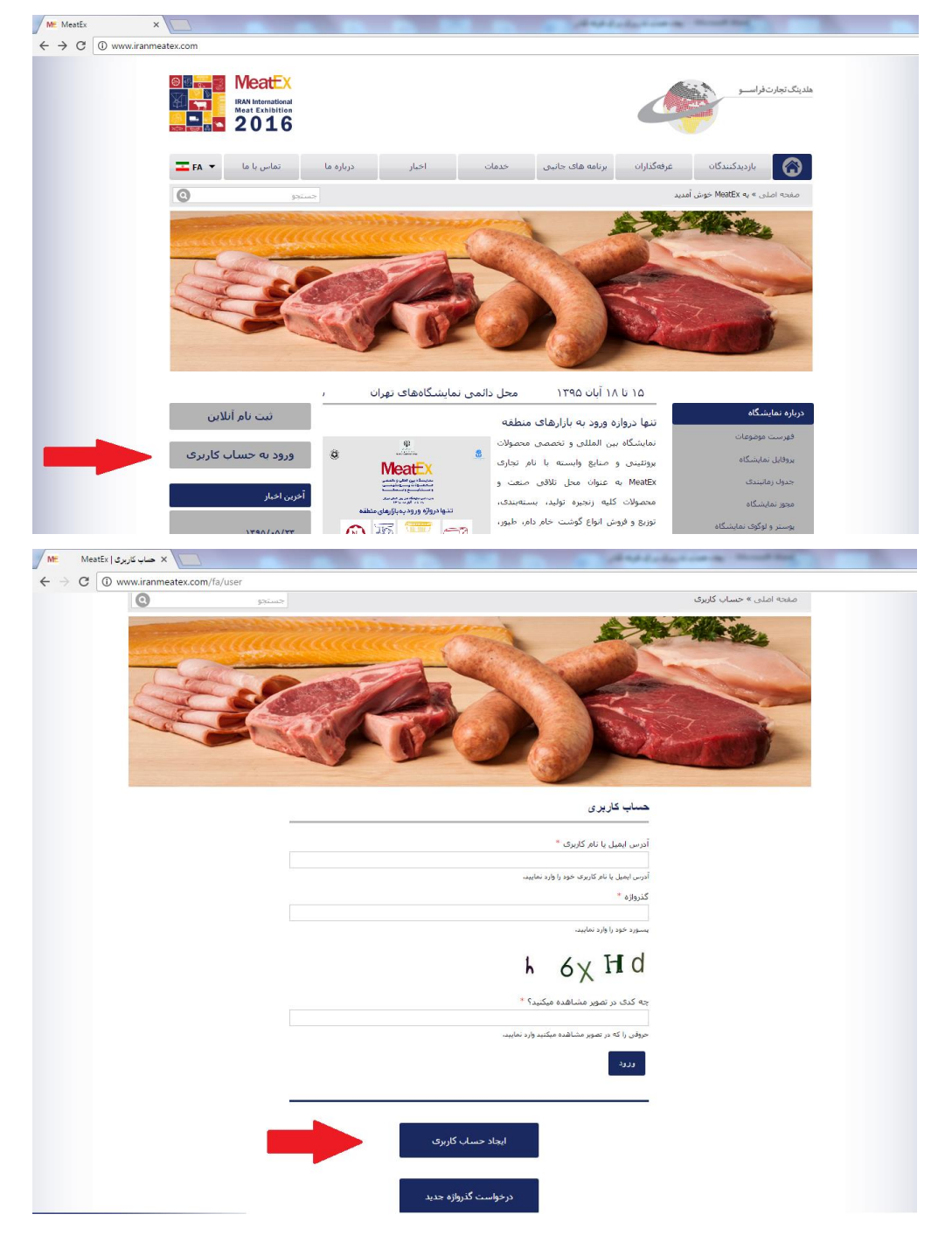

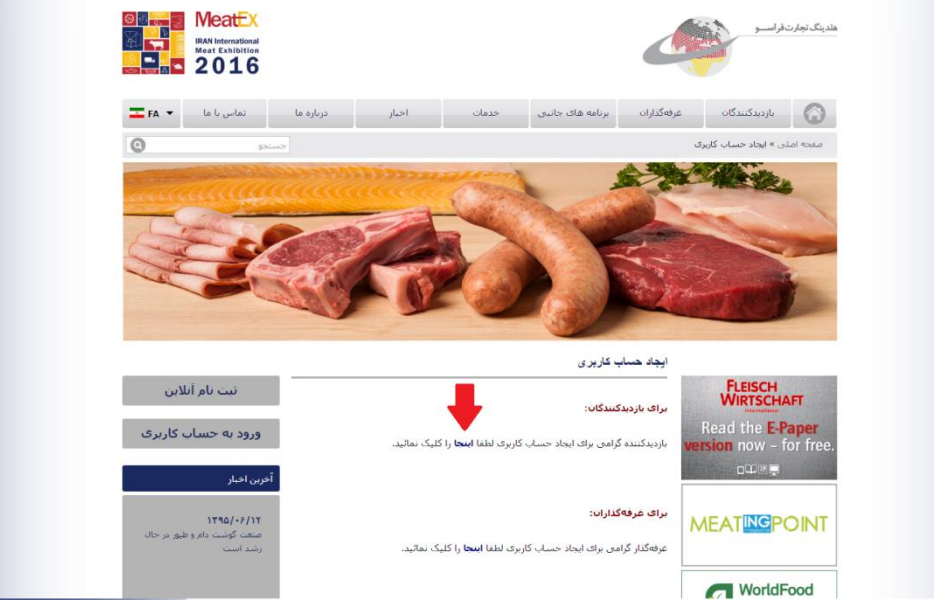

-2 اطالعات خواسته شده را به طور کامل وارد نمائید و سپس ایجاد حساب جدید را انتخاب کنید.

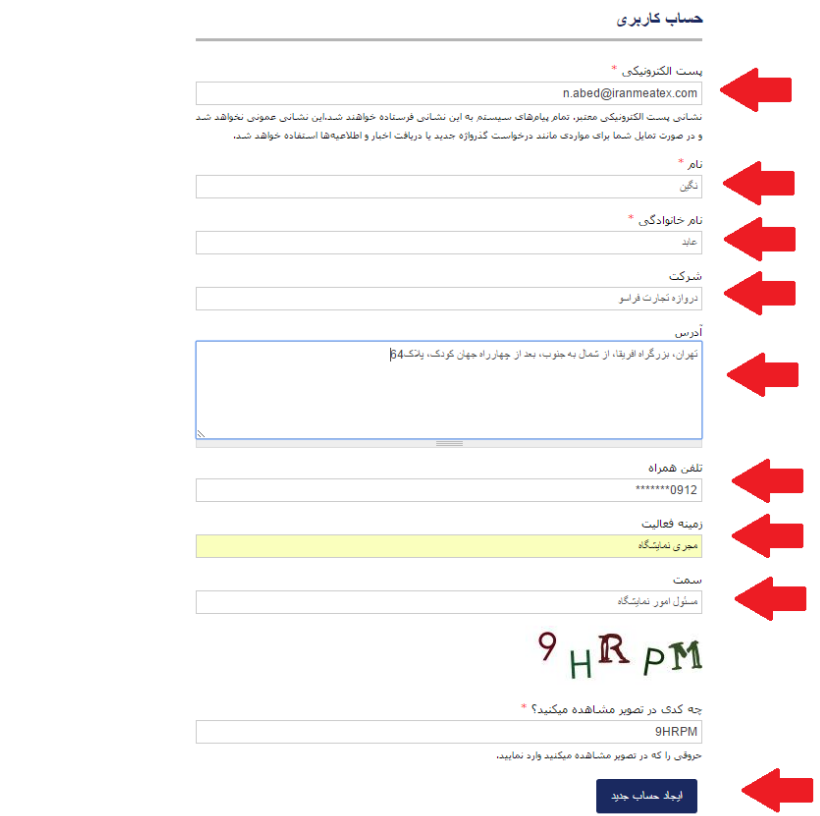

- -3 پس از کلیک کردن گزینه "ایجاد حساب جدید" ایمیلی برای شما ارسال میگردد. وارد ایمیل خود شده و بر روی لینک داده شده کلیک نمائید.
- -4 صفحهای که در وبسایت باز میشود تنها برای یکبار خواهد بود و زمان محدودی معتبر است بنابراین سریعتر روی گزینه ورود کلیک نمائید.

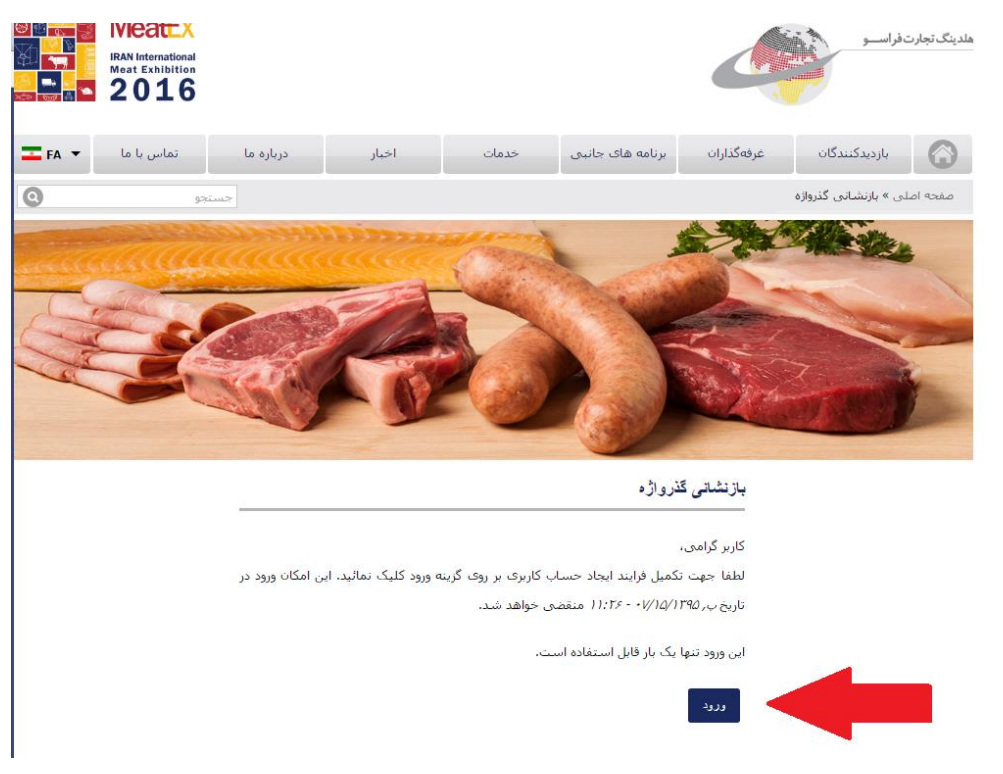

۵- پس از ورود، گذرواژه(پسورد) خود را وارد نمائید و سپس اطلاعات خواسته شده را تکمیل نموده و در انتها گزینه ذخیره را انتخاب کنید.

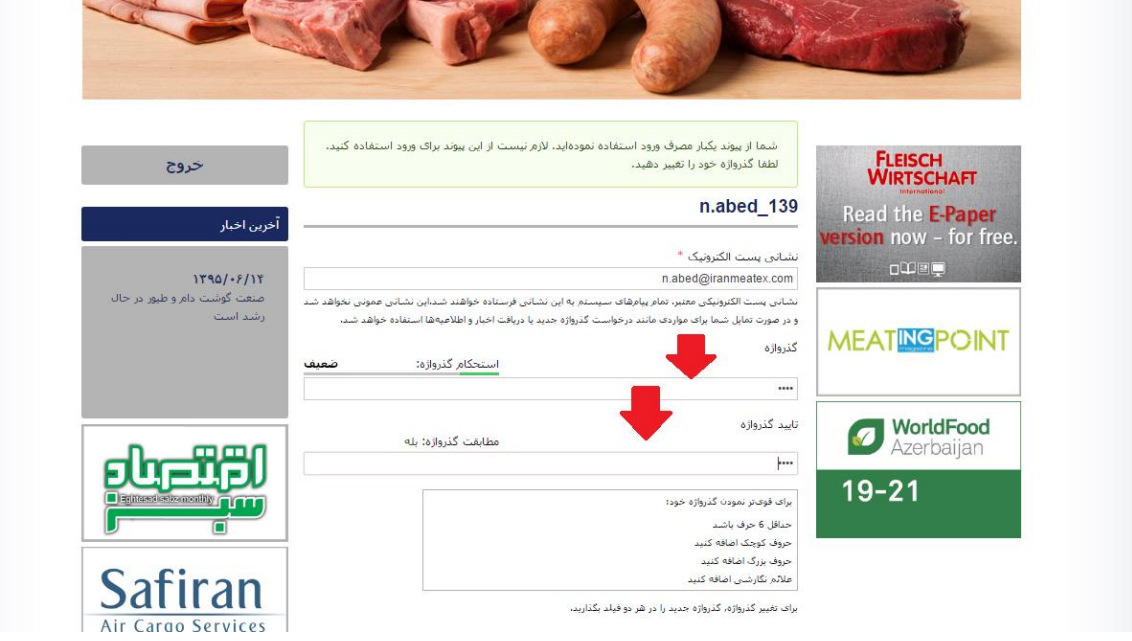

- -6 حساب کاربری شما با موفقیت ساخته شد.
- -7 اکنون میتوانید از منوی باالی صفحه غرفهگذاران را انتخاب کنید. سپس در منوهای سمت راست صفحه بخش لیست غرفهگذاران را کلیک نمائید. در اینجا شرکت مورد نظر خود را انتخاب کنید. سپس باکس آبی قرار مالقات را کلیک کنید.

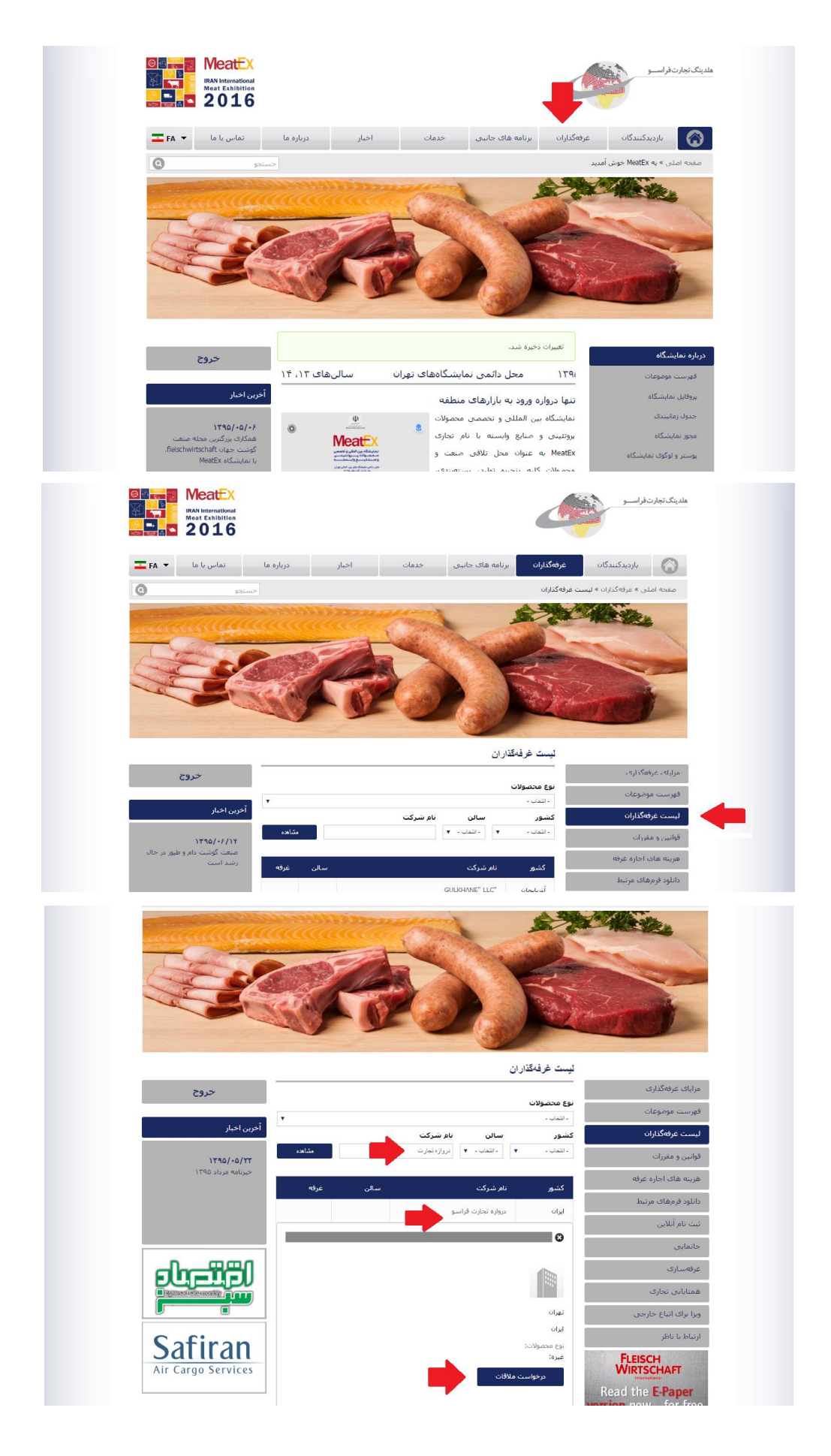

-8 تاریخ و زمان مالقات و فردی را که عالقمند به داشتن قرار با او هستید را انتخاب کنید. پس از ذخیره اطالعات، ایمیلی به شرکت مورد نظر ارسال میشود. چنانچه تاریخ و زمان مورد قبول شرکت غرفهگذار باشد ایمیل تائیدیه برای شما ارسال میشود.

توجه: در ایمیلی که برایتان ارسال میشود حتما زمان و تاریخ را چک کنید چون ممکن است غرفهگذار زمان دیگری برای مالقات در نظر گرفته باشد. اگر زمان جدید مورد تایید شما نبود، دوباره درخواست ملاقات جدیدی تنظیم نمائید.

 $\sim$ 

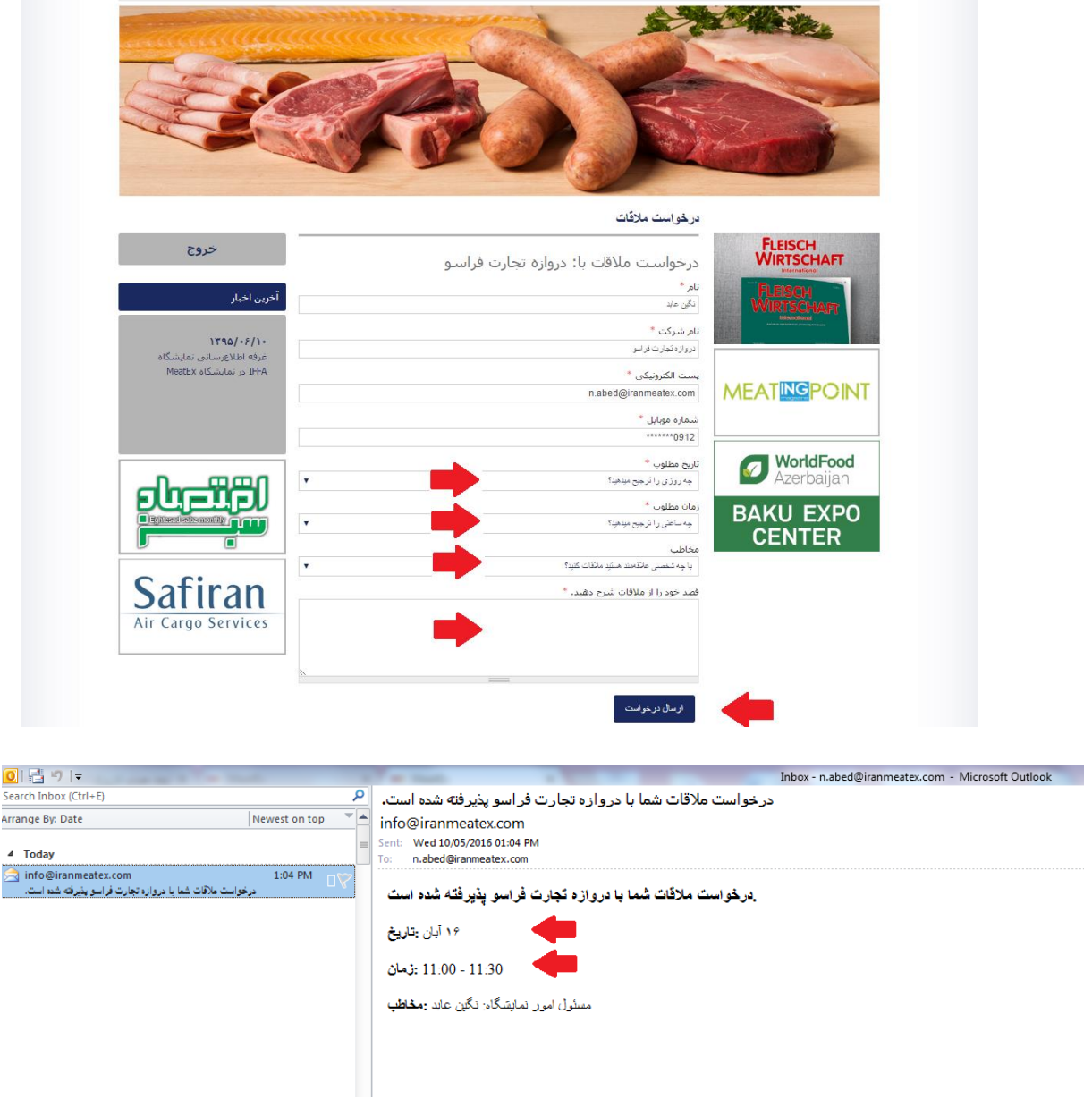